# 4D for iOS

4D for iOSで日本語に対応したアプリケーションを作る方へ

4D for iOSは、ネイティブなiOSのためのswiftプロジェクトを作成します。そのため日 本語を扱うために、いくつか注意しなければならないことがあります。注意点について、こ こにまとめておきます。

#### **Xcode**

4D for iOSが想定しているXcodeのバージョンが多数ありますが、これはターゲットと するiOSのバージョンに合わせたXcodeを使う必要があるからです。複数のバージョンの Xcodeを使い分けるには、バージョンごとにフォルダを⽤意して、そのフォルダにXcodeを インストールします。

Xcodeの各バージョンは、Apple社のデベロッパーサイトからダウンロードできます。

<https://developer.apple.com/download/more/>

複数のXcodeをインストールするような場合、アプリケーションフォルダにバージョン ごとのフォルダを⽤意してXcodeをインストールします。しかし、4D for iOSでは、Xcode のパスを指定することはでず、常にアプリケーションフォルダ直下に配置されたXcodeを参 照するようになっています。そのためアプリケーションフォルダ直下にXcode.appという名 称で、利⽤するXcodeのエイリアスを⽤意しておく必要があります。

しかし、Finderで用意するエイリアスは、システムのパスとして利用できないので、 macOSのlnコマンドを使いエイリアスを⽤意します。例えば、アプリケーションフォルダ に"Xcode 11.7"というフォルダが有り、その中にあるXcodeを4D for iOSで利用したいよう なときは、次のようにターミナルでlnコマンドを実⾏します。

sudo ln -s '/Applications/Xcode 11.7/Xcode.app' /Applications/Xcode.app

## テーブル名とフィールド名

テーブル名とフィールド名は、swiftのコードに埋め込まれるので、英⽂字で始まる英数 字の文字列でなければなりません。日本語のテーブル名やフィールド名を使うことはできま せん。

#### ラベル

ラベルは、リテラル文字列として使われますので、日本語を使うことができます。

### 日本語対応

表示だけを日本語化するのであれば、ラベルとフォーマッター内のリテラルを日本語化 するだけで⾒た⽬は⽇本語になります。iOSの⽇本語インターフェースを利⽤するために は、プロジェクト⾃体が⽇本語を⺟国語とするアプリケーションであることを設定しなけれ ばなりません。そのためには、プロジェクトのplist(NotifEye.xcodeproj)に次の2つの項 ⽬をセットする必要があります。

#### Localization native development region Development Language

Localization native development region を "Japan" に、Development Language は、 itemを追加し、その item に "Japanese" をセットします。

下のスクリーンショットは、ファイル NotifEye.xcodeproj をXcodeで開いて項⽬を セットしたところになります。

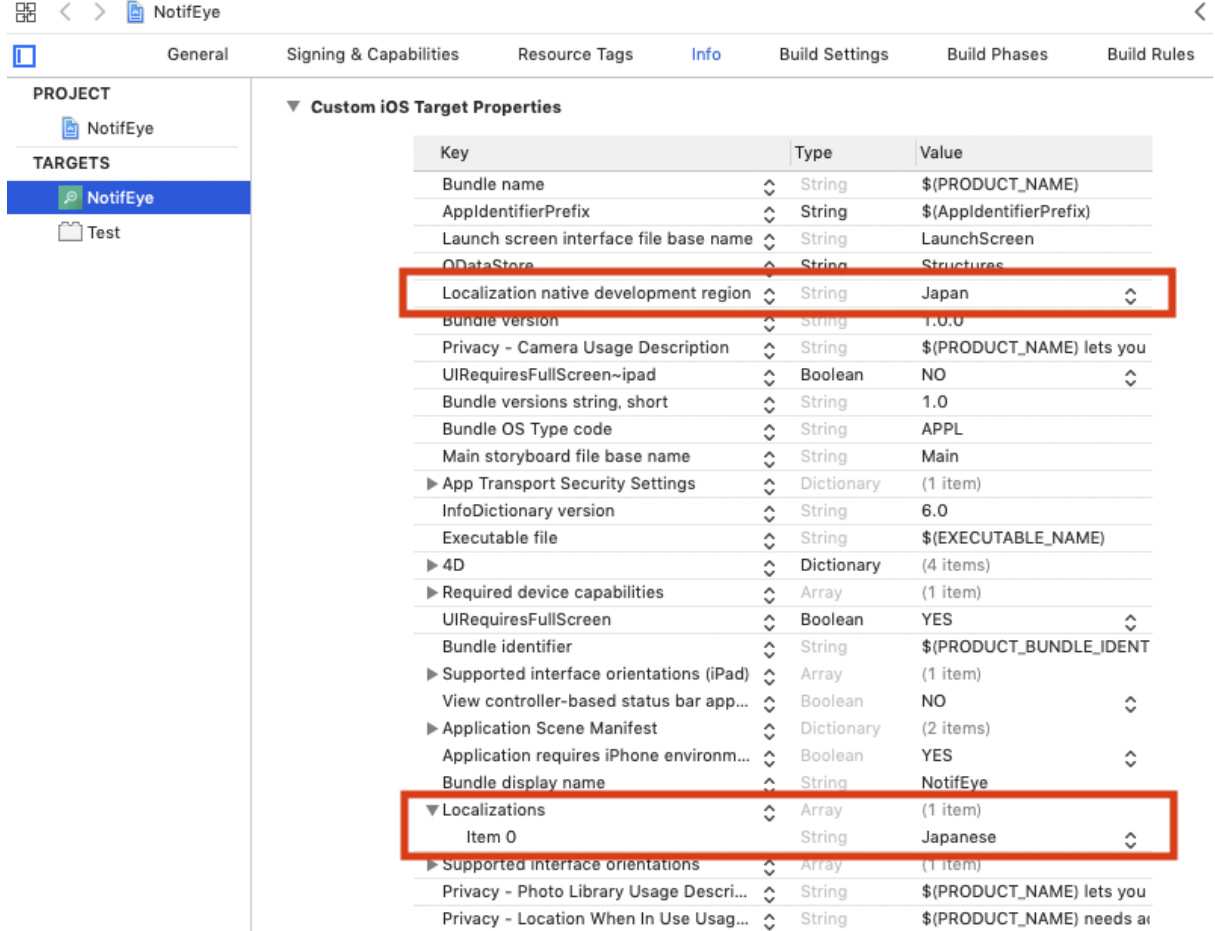

このようにセットしなくとも動作可能ですが、その場合には、部分的に英語のインター フェースが使われたり、iOSの機能を呼び出したときに、英語のインターフェースが使われ ます。例えば、日本語で住所や日付などを利用する場合には、上記のようにアプリケーショ ンの⾔語をしっかりと指定することが必要になります。

## フォーマッター

日本語のフォーマッターとしてブーリアンのフォーマッターを日本語化して利用しまし た。フォーマッターはデータベース内の Resources フォルダー内にあります。詳細なパス は下記のとおりです。

/Resources/Mobile/formatters/boolean/manifest.json

フォーマッターは有用なので、日本語のアプリケーションを作成する上で参考になると 幸いです。